## ИНСТРУКЦИЯ ПО ОТЗЫВУ РАНЕЕ ПОДАННЫХ ДОКУМЕНТОВ

1. Войти в Личный кабинет поступающего.

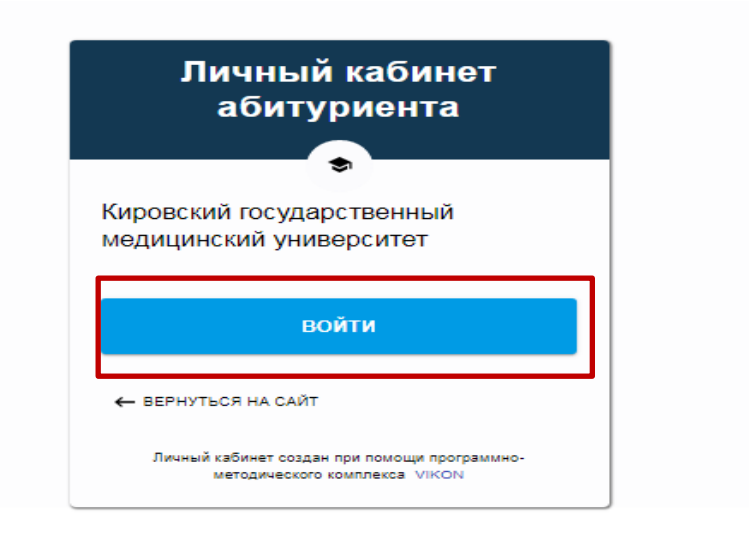

2. Войти в раздел «Согласие или отказ от зачисления».

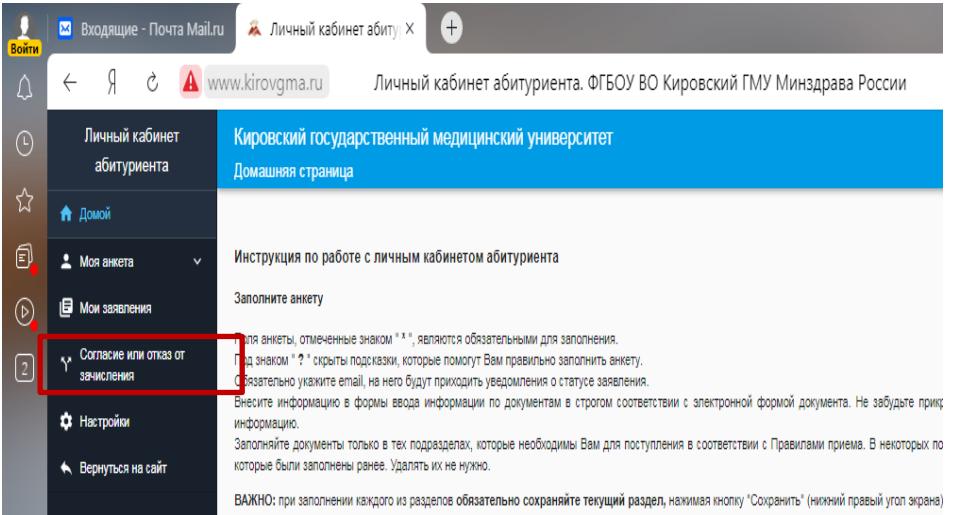

3. Следуйте инструкции, которая размещена в данном разделе.

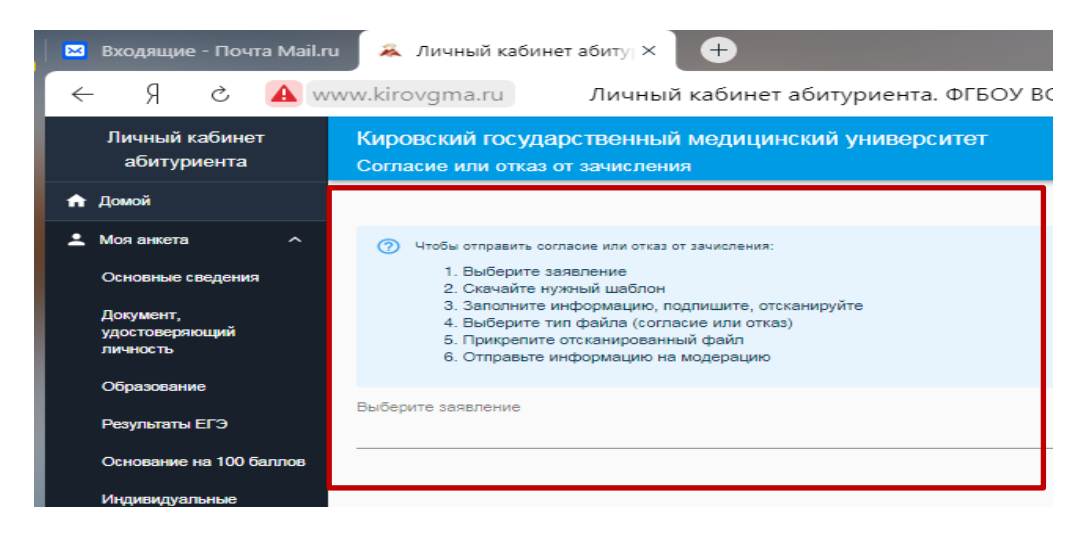

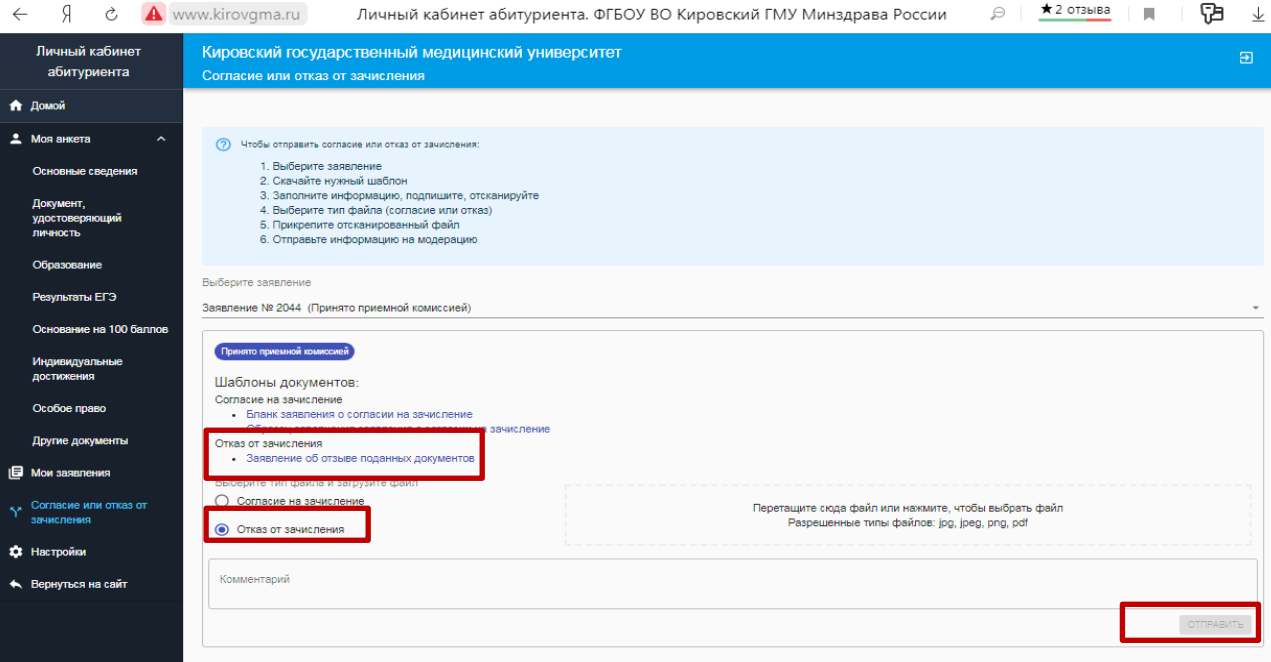